## To join a Webex Event Board Meeting, you will need the following equipment:

- Access to a computer with internet access and
- Access to a phone (if the computer used does not have audio capabilities)

## Instructions to Join the Tuesday All Committee Meeting

- 1. On the day of the meeting, go to OPPD's website: www.oppd.com/CommitteeAgenda
- 2. Click on the Webex Event link to join the meeting.

| Join Event Now                                         |                                                                    |  |
|--------------------------------------------------------|--------------------------------------------------------------------|--|
| To join this event, provide the following information. |                                                                    |  |
| First name:                                            | Public                                                             |  |
| Last name:                                             | Attendee                                                           |  |
| Email address:                                         | PublicAttendee@oppd.com                                            |  |
| Event password:                                        | •••••                                                              |  |
|                                                        | Remember me on this computer<br>(Clear my information)    Join Now |  |

3. You will have the option to join via phone or computer audio. You will be muted upon entry into the virtual meeting.

| R | Audio and Video Connection ×<br>Call Me<br>+1-531-<br>Call me at a different number |  |
|---|-------------------------------------------------------------------------------------|--|
| Ç | I Will Call In                                                                      |  |
| Q | Call Using Computer<br>Change settings                                              |  |
|   | S 0 2                                                                               |  |

4. Public comments are not taken during the All Committee meeting. If you have technology questions or comments, please use the **Chat** feature in Webex to type and send a message to the event Host. To access the **Chat** feature, click on the **Chat** bubble.

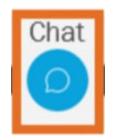

If you are disconnected from the Webex meeting, please attempt to rejoin.